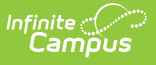

### **Student Section Results (SLDS) (Vermont)**

Last Modified on 10/21/2024 8:22 am CDT

[Report](http://kb.infinitecampus.com/#report-logic) Logic | [Report](http://kb.infinitecampus.com/#report-editor) Editor | [Generate](http://kb.infinitecampus.com/#generate-the-report) the Report | [Report](http://kb.infinitecampus.com/#report-layout) Layout

Tool Search: SLDS

The Student Section Results extract collects the scores the student received in a course and aims to enhance Vermont's ability to efficiently and accurately manage, analyze, and use education data.

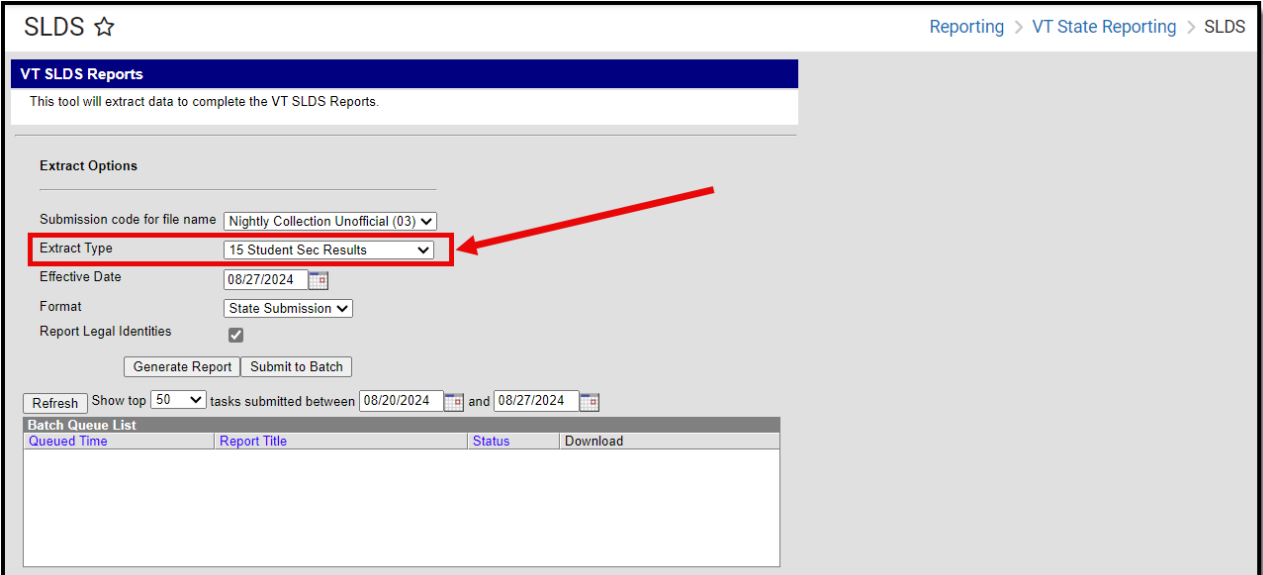

## **Report Logic**

Students who have any enrollment in the calendar that is before the entered Effective Date are included in the report, unless their enrollment record is marked as State Exclude.

The Course must have a SCED code assigned to it to be included (Scheduling > Courses > Course > NCES Data > NCES Code).

Students must have a State Grade assigned to them.

Students must have a grading task or standard marked as State Reported.

### **Report Editor**

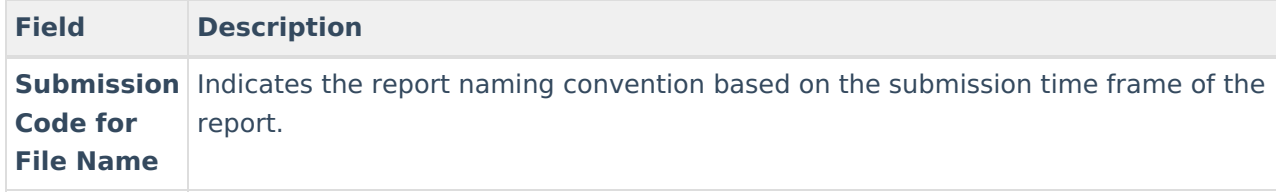

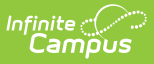

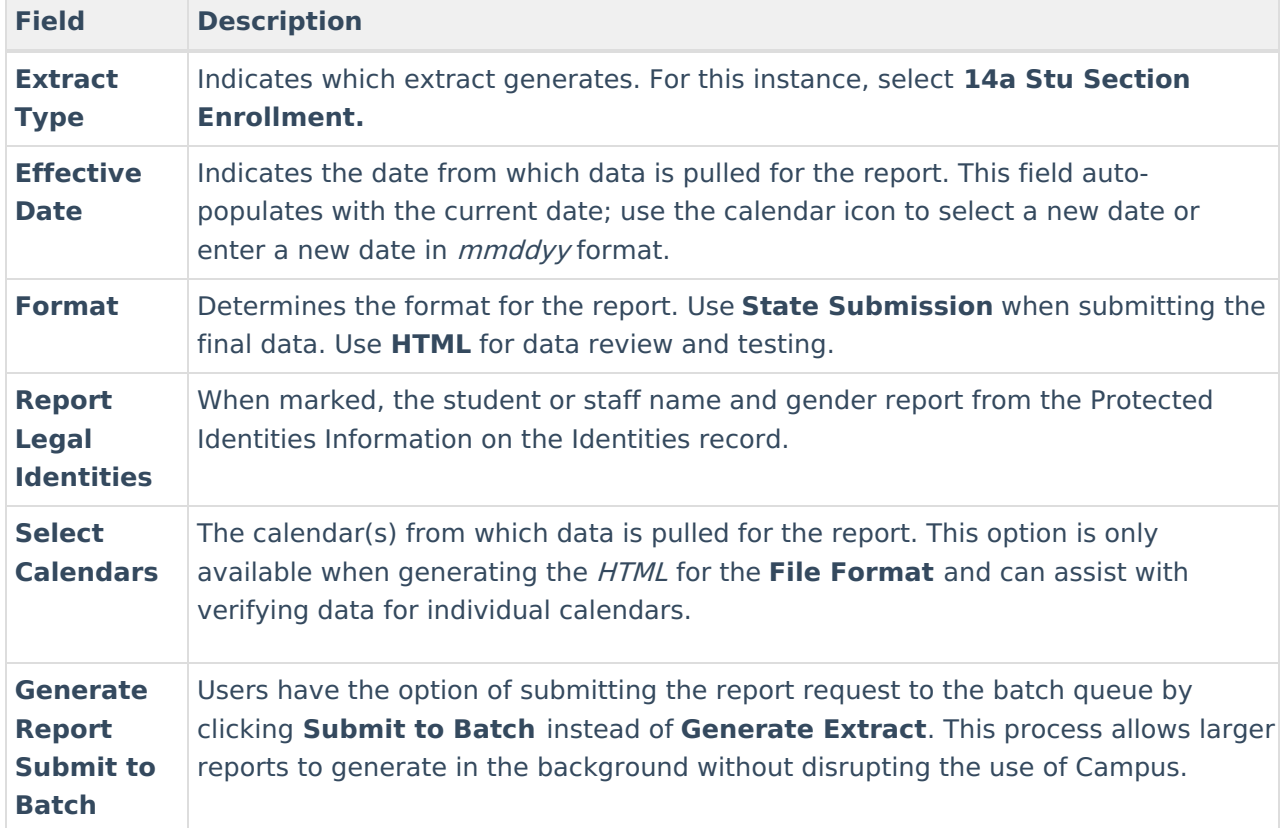

#### **Generate the Report**

- 1. Select the appropriate **Submission Code for file name** from the dropdown.
- 2. Select **15 Student Sec Results** for the **Extract Type.**
- 3. Enter the desired **Effective Date.**
- 4. Select the desired **Format.**
- 5. If desired, mark the **Report Legal Identities** checkbox.
- 6. If generating in HTML Format, select the desired **Calendars** from which to report data.
- 7. Click the **Generate Report** button. The report displays in the selected format.

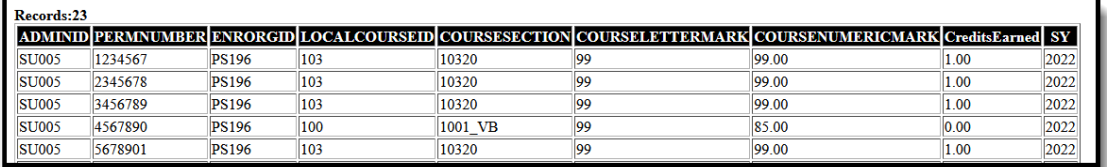

Student Section Results - HTML Format

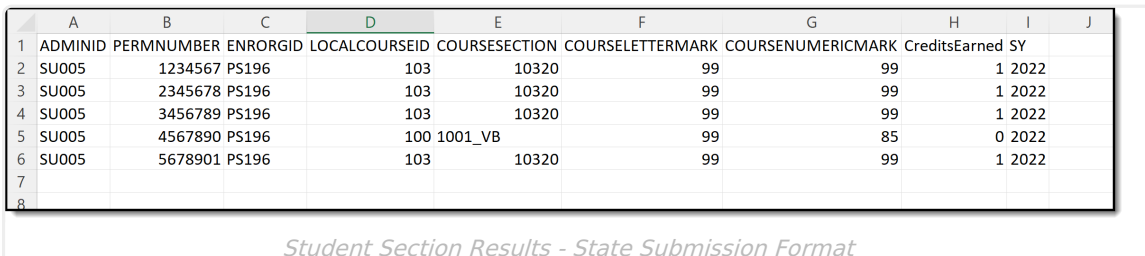

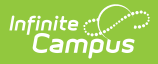

# **Report Layout**

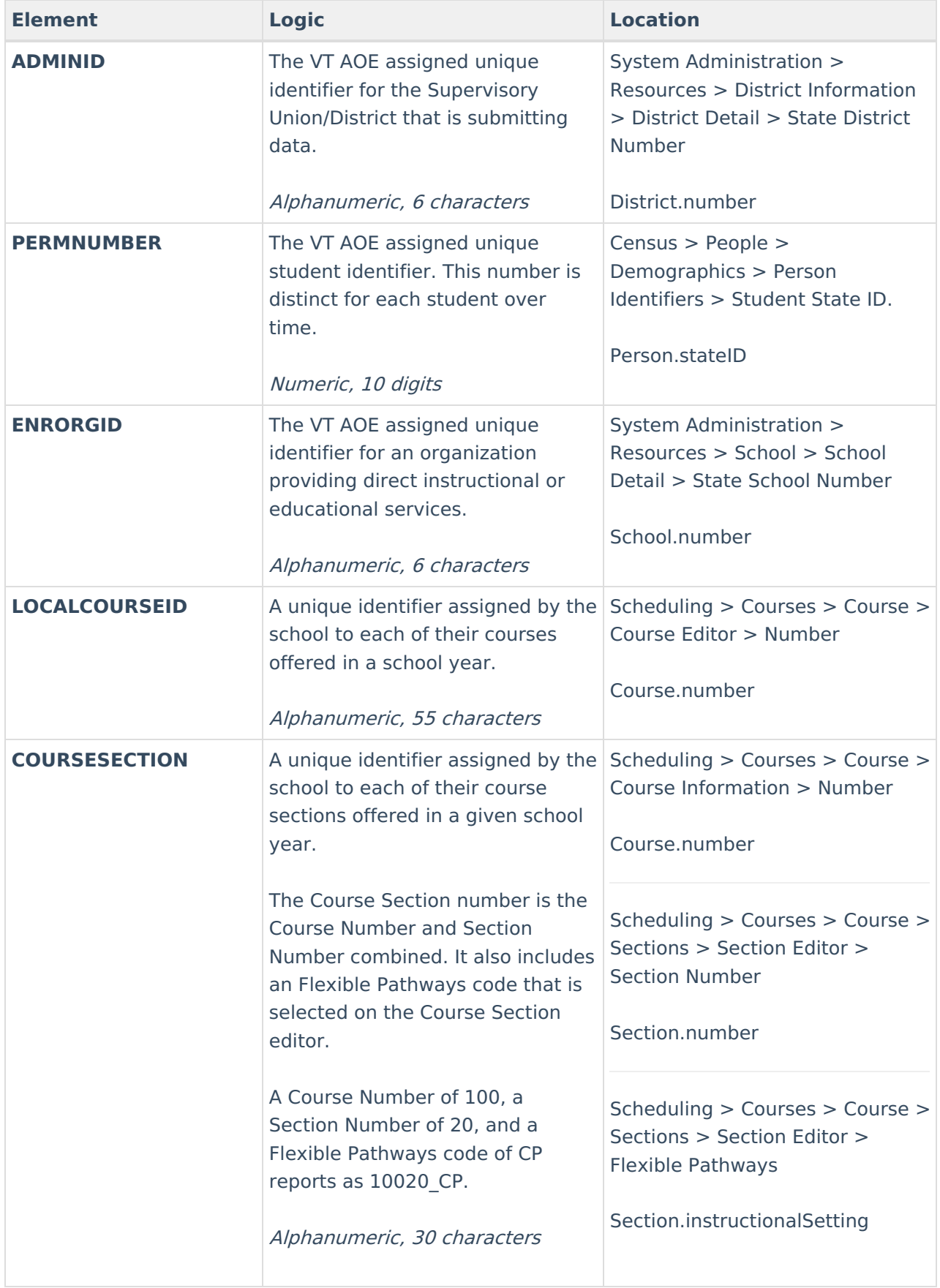

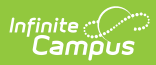

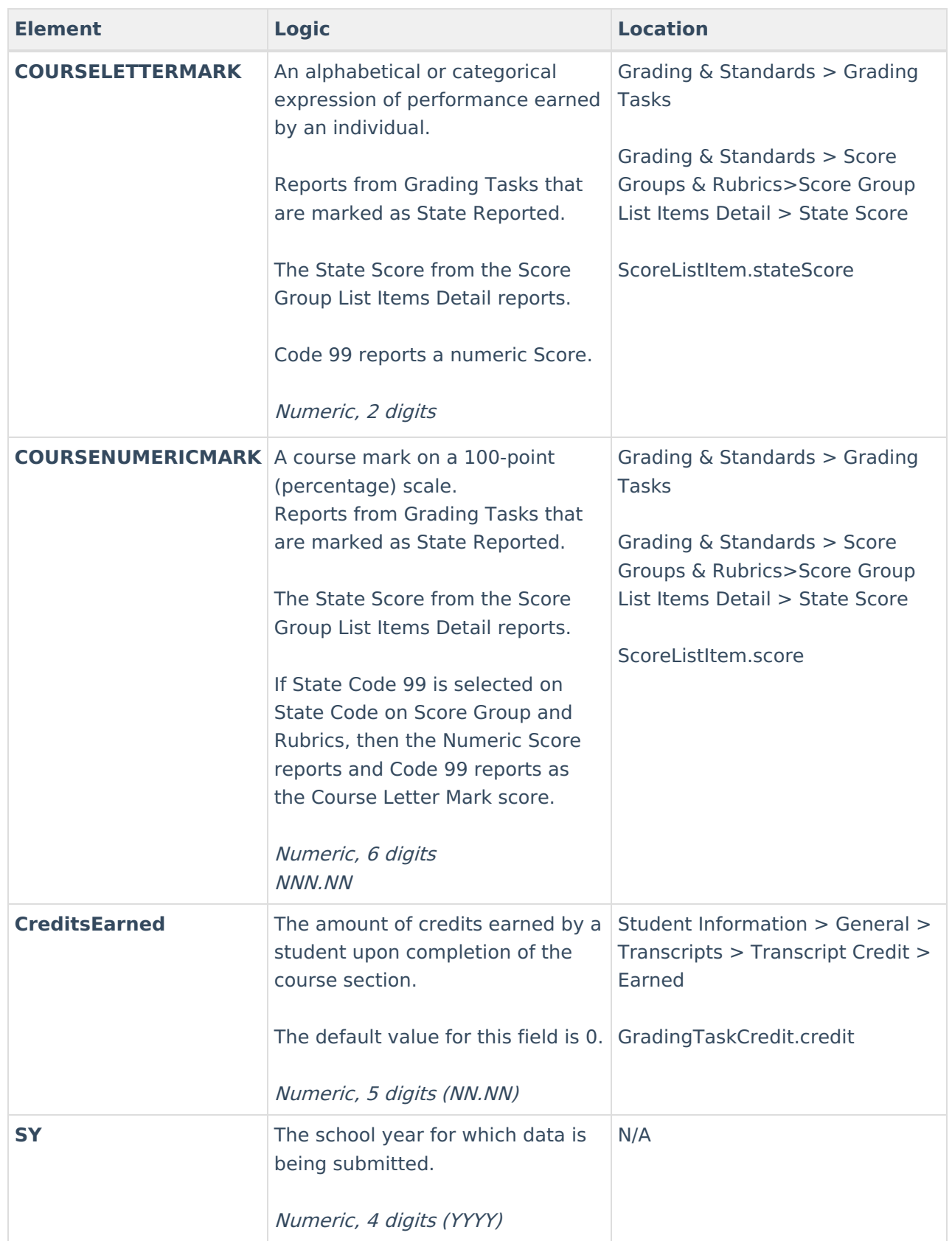